# **Partition und Calling Search Space konfigurieren**

# **Inhalt**

Einleitung Voraussetzungen Anforderungen Verwendete Komponenten Hintergrundinformationen Beispiele Route by Class of User Route nach geografischem Standort Einschränkungen für Partitionsnamen Konfigurieren Partitionen definieren Definieren des CSS Symptome Überprüfung Fehlerbehebung

# **Einleitung**

In diesem Dokument werden die Funktionen von Partitionen und CSS (Calling Search Spaces) beschrieben, mit denen Anrufweiterleitungsbeschränkungen basierend auf der Benutzerklasse und/oder dem geografischen Standort angewendet werden können. Darüber hinaus werden die Konfiguration und grundlegende Fehlerbehebung behandelt.

# **Voraussetzungen**

#### **Anforderungen**

Cisco empfiehlt, dass Sie über Kenntnisse in folgenden Bereichen verfügen:

- Cisco CallManager-Konfiguration
- Routenmusterkonfiguration
- Konfiguration von IP-Telefonen

#### **Verwendete Komponenten**

Die in diesem Dokument enthaltenen Informationen basieren auf Cisco CallManager Server 11.0.

Die Informationen in diesem Dokument beziehen sich auf Geräte in einer speziell eingerichteten Testumgebung. Alle Geräte, die in diesem Dokument benutzt wurden, begannen mit einer gelöschten (Nichterfüllungs) Konfiguration. Wenn Ihr Netzwerk in Betrieb ist, stellen Sie sicher, dass Sie die möglichen Auswirkungen aller Befehle kennen.

# **Hintergrundinformationen**

Partitionen können als eine Sammlung von Routenmustern angesehen werden. Verzeichnisnummern,

Weiterleitungsmuster und Übersetzungsmuster können jeweils einer bestimmten Partition angehören.

CSS sind eine geordnete Liste von Routenpartitionen und legen fest, welche Partitionen von anrufenden Geräten durchsucht werden müssen, wenn sie einen Anruf abschließen möchten. Um ein bestimmtes Ziel zu erreichen, muss die Partition des Angerufenen zum CSS des Angerufenen gehören.

Wenn Sie versuchen, einen Anruf zu tätigen, prüft Cisco CallManager den CSS des anrufenden Teilnehmers und ob der angerufene Teilnehmer zu einer Partition im CSS gehört. Ist dies der Fall, wird der Anruf getätigt oder das Übersetzungsmuster wird ausgeführt. Ist dies nicht der Fall, wird der Anruf abgelehnt oder das Übersetzungsmuster ignoriert.

Sie können IP-Telefonen, Verzeichnisnummern, Rufumleitung alle (CFA)/Rufumleitung bei Nichtantwort (CFNA)/Rufumleitung bei besetzt (CFB)-Zielen, Gateways und Übersetzungsmustern wieder verschiedene CSS zuweisen.

Partitionen und CSS erleichtern die Anrufweiterleitung, da sie den Routenplan je nach Organisation, Standort und/oder Anruftyp in logische Untergruppen aufteilen.

Die Funktionsweise von Partitionen und CSS lässt sich am besten anhand eines Beispiels veranschaulichen. Der nächste Abschnitt enthält zwei Beispiele: Route nach Benutzerklasse und Route nach geografischem Standort.

#### **Beispiele**

#### **Route by Class of User**

Dieses Beispiel zeigt, wie ein Unternehmen die Anrufweiterleitung für eine bestimmte Benutzergruppe einschränken kann. In dieser Organisation gibt es drei Arten von Benutzern:

- Laborumgebung
- Mitarbeiter
- Management

Innerhalb der Laborumgebung können nur interne Anrufe getätigt werden.

Normale Mitarbeiter dürfen keine internationalen Nummern wählen. Die Geschäftsführung kann eine beliebige Nummer anrufen. Es werden drei Partitionen erstellt, um die Weiterleitung nach Benutzerklasse zu ermöglichen:

- Intern  $=$  Rote Partition
- No-International  $=$  Blaue Partition
- International  $=$  Grijne Partition

Diese drei Partitionen werden verwendet, um die möglichen Anrufziele zu kategorisieren. Alle IP-Telefone (Verzeichnisnummern) werden in der internen (roten) Partition abgelegt.

Die folgenden beiden Routenmuster werden auf dem Gateway konfiguriert:

- Alle Anrufe außer internationalen Nummern
- Internationale Nummern

Das Routenmuster 1 wird der Partition No-International (blau) zugewiesen, und das Routenmuster 2 wird der Partition International (grün) zugewiesen.

Basierend auf diesen Einschränkungen werden diese drei CSS konfiguriert und den entsprechenden Geräten

zugewiesen:

- CSS 1 enthält Partition(en): Intern (rot)
- CSS 2 enthält Partition(en): Intern (rot) und No-International (blau)
- CSS 3 enthält Partitionen: Intern (rot), Nicht-International (blau) und International (grün)
- IP-Telefone in der Laborumgebung werden CSS 1 zugewiesen
- IP-Telefone von Mitarbeitern werden CSS 2 zugewiesen
- IP-Telefone aus der Verwaltung werden CSS 3 zugewiesen.

In der Abbildung sind drei IP-Telefone und ein Gateway mit zwei Routenmustern dargestellt.

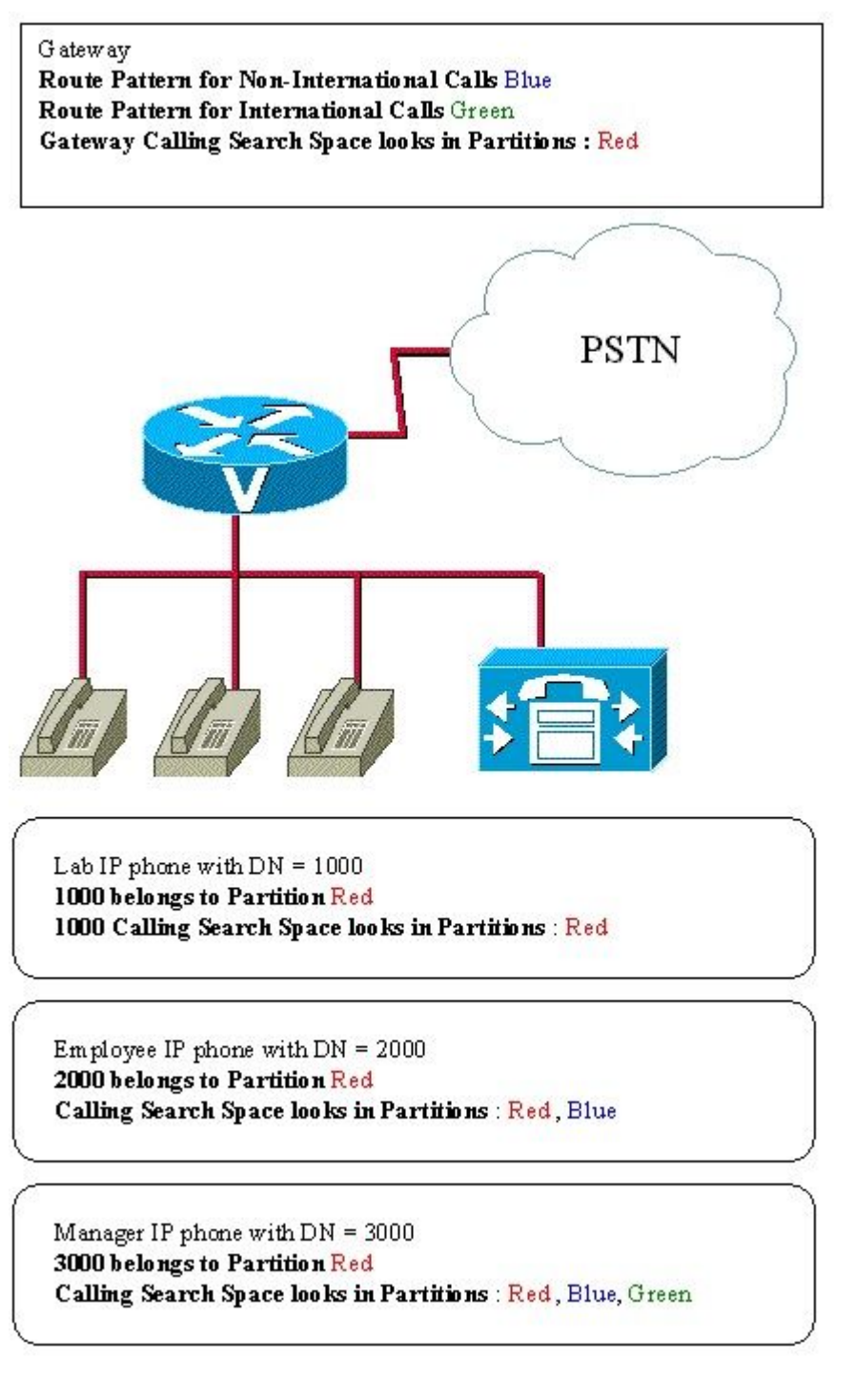

Beispiel 1: Telefongespräche im Labor

• Interne Nummer

Angerufener Teilnehmer = Rote Partition

Calling Party Search Space 1 enthält  $=$  Rote Partition

Anruf weitergeleitet = Ja (rote Partition im CSS enthalten)

• Externe, nicht internationale Nummer

Angerufener Teilnehmer = Blaue Partition

Calling Party Search Space enthält  $=$  Rote Partition

- Anrufweiterleitung = Nein (blaue Partition ist nicht im CSS enthalten)
	- Externe internationale Nummer

Angerufener Teilnehmer = Grüne Partition

Calling Party Search Space enthält  $=$  Rote Partition

Anrufweiterleitung = Nein (grüne Partition ist nicht im CSS enthalten)

- Beispiel 2: Anrufe von Mitarbeitern
	- Interne Nummer

Angerufener Teilnehmer = Rote Partition

Calling Party Search Space enthält die Partition Rot und Blau.

Anruf weitergeleitet  $=$  Ja (rote Partition im CSS enthalten)

• Externe, nicht internationale Nummer

Angerufener Teilnehmer = Blaue Partition

Calling Party Search Space enthält die Partition Rot und Blau.

Anruf weitergeleitet  $=$  Ja (blaue Partition im CSS enthalten)

• Externe internationale Nummer

Angerufener Teilnehmer = Grüne Partition

Calling Party Search Space enthält die Partition Rot und Blau.

Anrufweiterleitung = Nein (grüne Partition ist nicht im CSS enthalten)

Beispiel 3: Manager-Anrufe

• Interne Nummer

Angerufener Teilnehmer = Rote Partition

Calling Party Search Space enthält die Partition Rot und Blau.

Anruf weitergeleitet = Ja (rote Partition im CSS enthalten)

• Externe, nicht internationale Nummer

Angerufener Teilnehmer = Blaue Partition

Der Calling Party Search Space enthält die Partitionen Rot, Blau und Grün.

Anruf weitergeleitet  $=$  Ja (blaue Partition im CSS enthalten)

• Externe internationale Nummer

Angerufener Teilnehmer = Grüne Partition

Der Calling Party Search Space enthält die Partitionen Rot, Blau und Grün.

Anrufweiterleitung = Ja (grüne Partition im CSS enthalten)

#### **Route nach geografischem Standort**

Es ist auch möglich, die Anrufweiterleitung auf Basis der verschiedenen Arten von Benutzern und Standorten einzuschränken. Nehmen wir ein Unternehmen, dessen Mitarbeiter sich an zwei verschiedenen Standorten befinden:

- Standort 1 mit Ortsvorwahl 1 und Gateway 1
- Standort 2 mit Ortsvorwahl 2 und Gateway 2

Dabei sind die Mitarbeiter in zwei unterschiedliche Benutzerklassen unterteilt:

- Mitarbeiter
- Manager

Diese Einschränkungen werden angewendet:

- Mitarbeiter und Manager können intern anrufen
- Mitarbeiter und Manager können innerhalb der Bereiche 1 und 2 lokal anrufen.
	- Wenn Sie eine Nummer mit der Ortsvorwahl 1 wählen, muss der Anruf über Gateway 1 an Standort 1 weitergeleitet werden.
	- Wenn Sie eine Nummer mit der Ortsvorwahl 2 wählen, muss der Anruf über Gateway 2 an Standort 2 weitergeleitet werden.
- Manager können alle möglichen Ziele wählen
- Anrufe können über Gateway 1 oder 2 weitergeleitet werden.

Basierend auf diesen Einschränkungen werden diese Partitionen konfiguriert:

- Intern  $=$  Rote Partition
- Standort 1 Benutzer = Blaue Partition
- Standort 2 Benutzer = Orange Partition
- Manager = Grüne Partition

Alle IP-Telefone werden in die interne Partition gelegt (rot).

Es gibt zwei Gateways, die sich an zwei verschiedenen Standorten befinden und für die diese drei Routenmuster konfiguriert sind:

Wenn die Vorwahl 1 vorhanden ist, muss der Anruf an Gateway 1 gesendet werden (diese gehört zu •Standort 2 Benutzer (orange)).

Anrufe von Standort 2, die den Standort 1 anrufen, müssen über dieses Routenmuster über Gateway 1 weitergeleitet werden:

Wenn die Vorwahl 2 vorhanden ist, senden Sie den Anruf an Gateway 2 (gehört zu Standort 1 • Benutzer (blau)).

Anrufe von Standort 1, die sich an Standort 2 wenden, müssen über dieses Routenmuster über Gateway 2 weitergeleitet werden:

Alle Anrufe werden an die Weiterleitungsliste mit den Gateways 1 und 2 gesendet (diese gehört den • Managern).

Anrufe von Standort 1 oder 2, die eine externe Rufnummer verwenden, können entweder über Gateway 1 oder Gateway 2 weitergeleitet werden.

**Hinweis**: Gehen Sie der Einfachheit halber davon aus, dass Benutzer immer die Ortsvorwahl wählen müssen, auch wenn sie sich im gleichen Bereich befinden.

Diese CSS werden verwendet:

- CSS 1 enthält Partition(en): Intern (rot)
- CSS 2 enthält Partition(en): Intern (rot), Standort 1 Benutzer (blau) und Standort 2 Benutzer (orange)
- CSS 3 enthält Partitionen: Intern (rot), Standort 1 Benutzer (blau), Standort 2 Benutzer (orange) und Manager (grün)

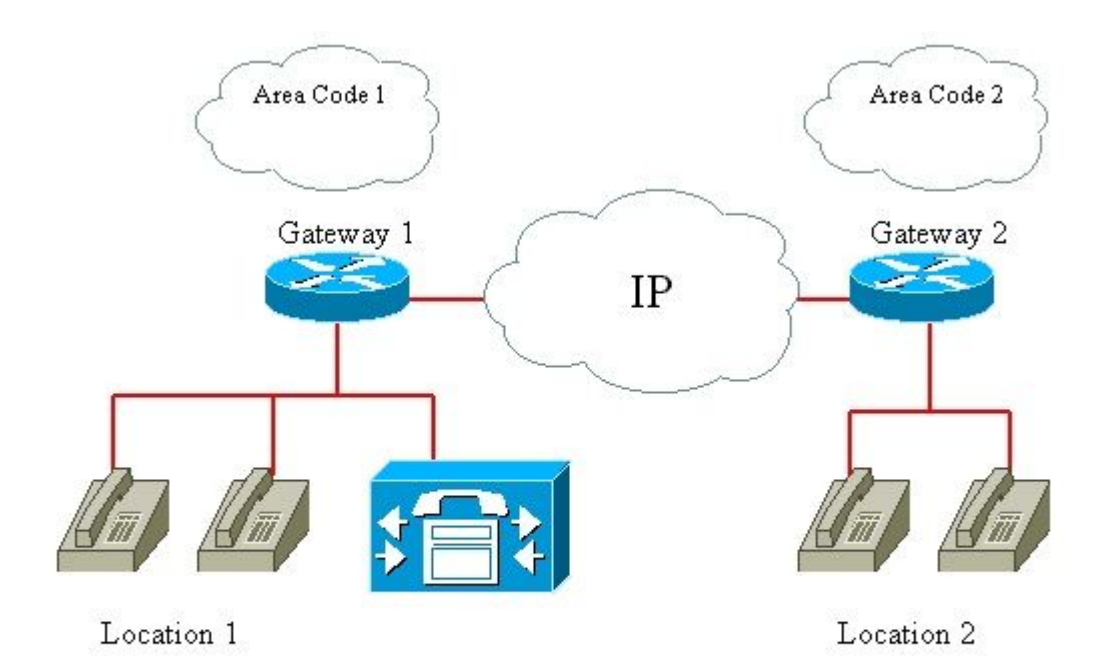

Gateway 1:

- Das Routenmuster mit der Ortsvorwahl 1 gehört zur Partition Blau
- Das Routenmuster für alle Anrufe gehört zu Partition Grün

• Gateway-CSS sucht in Partition Rot

Gateway 2:

- Das Routenmuster mit der Ortsvorwahl 2 gehört zur Partition Orange
- Das Routenmuster für alle Anrufe gehört zu Partition Grün
- Gateway-CSS sucht in Partition Rot

Manager-IP-Telefon an Standort 1:

- 1000 gehört zur Partition Rot
- CSS sucht in den Partitionen Rot, Blau, Orange und Grün

Mitarbeiter-IP-Telefon an Standort 1:

- 2000 gehört zur Partition Rot
- CSS sucht in den Partitionen Rot, Blau und Orange

Manager-IP-Telefon an Standort 2:

- 3000 gehört zur Partition Rot
- CSS sucht in den Partitionen Rot, Blau, Orange und Grün

Mitarbeiter-IP-Telefon an Standort 2:

- 4000 gehört zur Partition Rot
- CSS sucht in den Partitionen Rot, Blau und Orange

Beispiel 1: Mitarbeiter an Standort 1 ruft an:

• Interne Nummer

Angerufener Teilnehmer = Rote Partition

Der Calling Party Search Space enthält die Partitionen Rot, Blau und Orange.

Anruf weitergeleitet  $=$  Ja

• Externe Nummer in Bereich 1

Der angerufene Teilnehmer stimmt mit dem Routenmuster überein, bei dem die Ortsvorwahl 1 vorhanden ist = Blaue Partition

Der Calling Party Search Space enthält die Partitionen Rot, Blau und Orange.

Anruf weitergeleitet  $=$  Ja, über Gateway 1

• Externe Nummer in Bereich 2

Der angerufene Teilnehmer stimmt mit dem Routenmuster überein, bei dem die Ortsvorwahl 2 vorhanden ist

= orange Partition

Der Calling Party Search Space enthält die Partitionen Rot, Blau und Orange.

Anruf weitergeleitet  $=$  Ja, über Gateway 2

• Externe Nummer außerhalb von Bereich 1 und 2

Der angerufene Teilnehmer stimmt mit dem Routenmuster für alle Anrufe überein = Grüne Partition

Der Calling Party Search Space enthält die Partitionen Rot, Blau und Orange.

Anruf weitergeleitet  $=$  Nein

Beispiel 2. Mitarbeiter an Standort 2 ruft an:

• Interne Nummer

Angerufener Teilnehmer = Rote Partition

Calling Party Search Space enthält  $= Rot$ , Blau und Orange

Anruf weitergeleitet  $=$  Ja

• Externe Nummer in Bereich 2

Der angerufene Teilnehmer stimmt mit dem Routenmuster überein, bei dem die Ortsvorwahl 2 vorhanden ist = orange Partition

Der Calling Party Search Space enthält die Partitionen Rot, Blau und Orange.

Anruf weitergeleitet  $=$  Ja, über Gateway 2

• Externe Nummer in Bereich 1

Der angerufene Teilnehmer stimmt mit dem Routenmuster überein, bei dem die Ortsvorwahl 1 vorhanden ist = Blaue Partition

Der Calling Party Search Space enthält die Partitionen Rot, Blau und Orange.

Anruf weitergeleitet  $=$  Ja, über Gateway 1

• Externe Nummer außerhalb von Bereich 1 und 2

Der angerufene Teilnehmer stimmt mit dem Routenmuster für alle Anrufe überein = Grüne Partition

Der Calling Party Search Space enthält die Partitionen Rot, Blau und Orange.

Anruf weitergeleitet  $=$  Nein

Beispiel 3. Manager an Standort 1 ruft an:

• Interne Nummer

Angerufener Teilnehmer = Rote Partition

Der Calling Party Search Space enthält die Partitionen Rot, Blau, Orange und Grün.

Anruf weitergeleitet  $=$  Ja

• Externe Nummer in Bereich 1

Der angerufene Teilnehmer stimmt mit dem Routenmuster überein, bei dem die Ortsvorwahl 1 vorhanden ist = Blaue Partition

Der Calling Party Search Space enthält die Partitionen Rot, Blau, Orange und Grün.

Anruf weitergeleitet  $=$  Ja, über Gateway 1

• Externe Nummer in Bereich 2

Der angerufene Teilnehmer stimmt mit dem Routenmuster überein, bei dem die Ortsvorwahl 2 vorhanden ist = orange Partition

Der Calling Party Search Space enthält die Partitionen Rot, Blau, Orange und Grün.

Anruf weitergeleitet  $=$  Ja, über Gateway 2

• Externe Nummer außerhalb von Bereich 1 und 2

Der angerufene Teilnehmer stimmt mit dem Routenmuster für alle Anrufe überein = Grüne Partition

Der Calling Party Search Space enthält die Partitionen Rot, Blau, Orange und Grün.

Anruf weitergeleitet = Ja, entweder über Gateway 1 oder 2

**Hinweis**: Beachten Sie, dass das Gerät und die Leitung über einen CSS verfügen können, wenn es sich um ein IP-Telefon handelt. Daher hat der Anschluss-CSS Vorrang vor dem Geräte-CSS.

**Hinweis**: Jedes Gerät, das einen Anruf tätigt, kann explizit einen beliebigen Wählplaneintrag erreichen, der sich in der Partition <*None>* befindet. Um unerwartete Ergebnisse zu vermeiden, sollten Sie die Wählplaneinträge nicht in der Partition *<None>* belassen.

#### **Einschränkungen für Partitionsnamen**

Die maximale Länge der kombinierten CSS-Klausel (Gerät und Muster) umfasst 1024 Zeichen, die Trennzeichen zwischen Partitionsnamen enthalten (z. B. 'Partition 1:Partition 2:Partition 3'). Da die CSS-Klausel Partitionsnamen verwendet, variiert die maximale Anzahl der Partitionen in einem CSS je nach Länge der Partitionsnamen. Da die CSS-Klausel den CSS des Geräts und den CSS des Routenmusters kombiniert, gibt die maximale Zeichenbegrenzung für einen einzelnen CSS 512 an (die Hälfte der kombinierten CSS-Klauselbegrenzung von 1024 Zeichen).

Wenn Sie Partitionen und CSSs erstellen, sollten Sie die Namen der Partitionen relativ zur Anzahl der Partitionen, die Sie in einem CSS einschließen möchten, kurz halten.

**Hinweis**: Wenn Sie eine Partition umbenennen, funktioniert die Partition sofort nicht mehr und funktioniert erst nach dem Neustart des CallManager ordnungsgemäß. Wenn Sie CallManager nicht sofort neu starten können, können Sie alternativ eine neue Partition erstellen und dann die alte Partition löschen. Für dieses Verfahren ist kein Neustart von CallManager erforderlich.

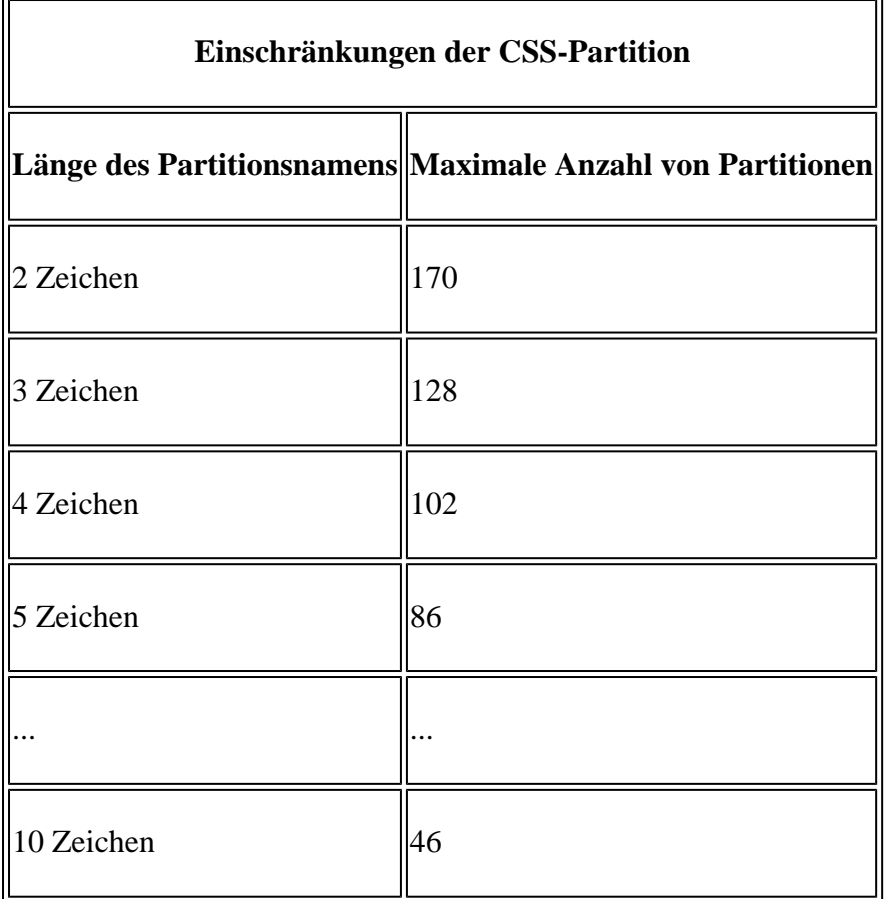

### **Konfigurieren**

Gehen Sie folgendermaßen vor, um Partitionen und CSS in Cisco CallManager 11.x zu konfigurieren:

- Partitionen definieren
- Definieren des CSS

#### **Partitionen definieren**

Gehen Sie wie folgt vor, um die Partitionen in Cisco CallManager 11.0 zu definieren:

Auswählen Call Routing > Class of control > Partition auf der Hauptseite von Cisco CallManager 1. Administration aus, und klicken Sie auf Add New im sich öffnenden Fenster angezeigt.

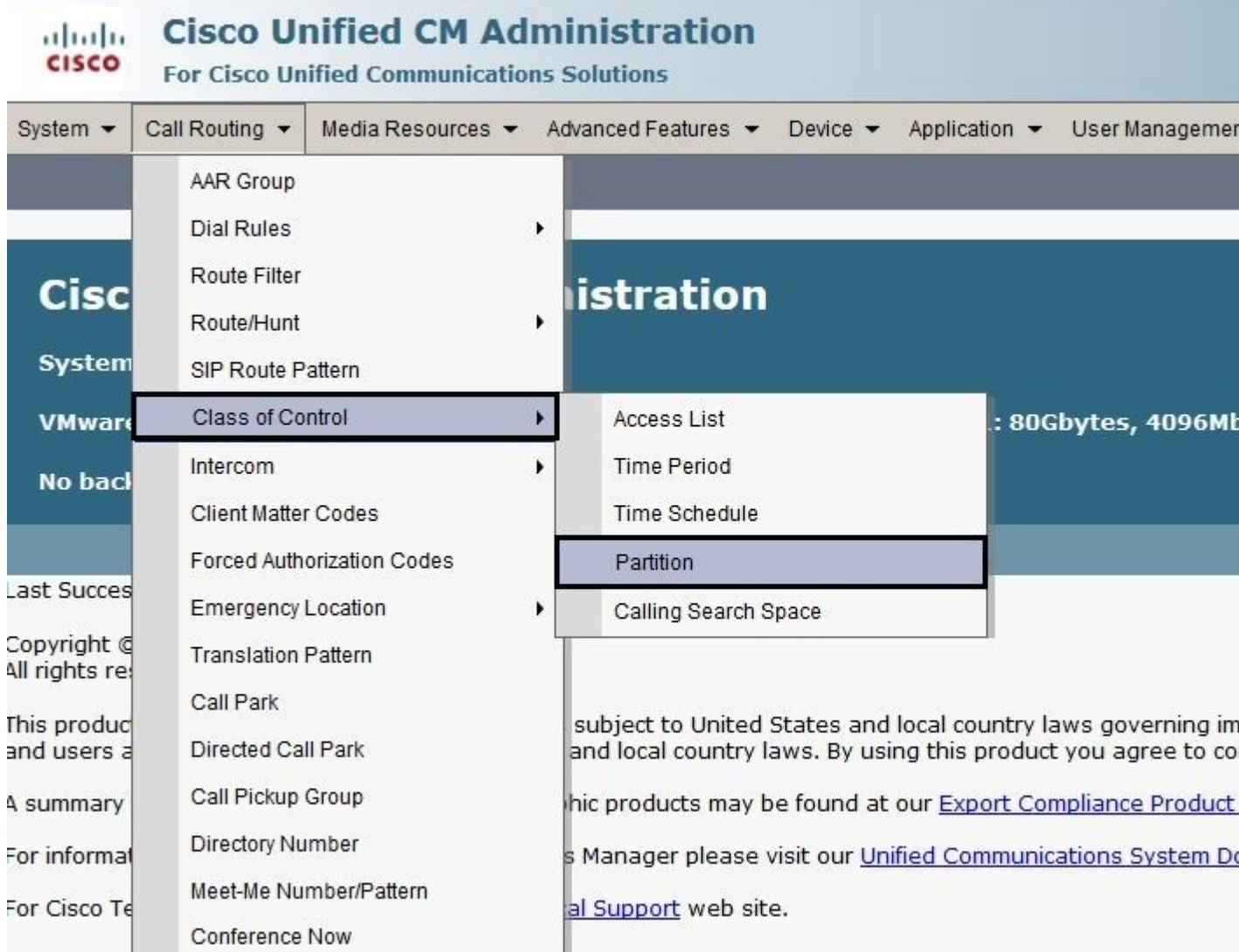

Partitionsnamen konfigurieren und auf Save (Sie können mehrere Partitionen in einem Vorgang einfügen). 2.

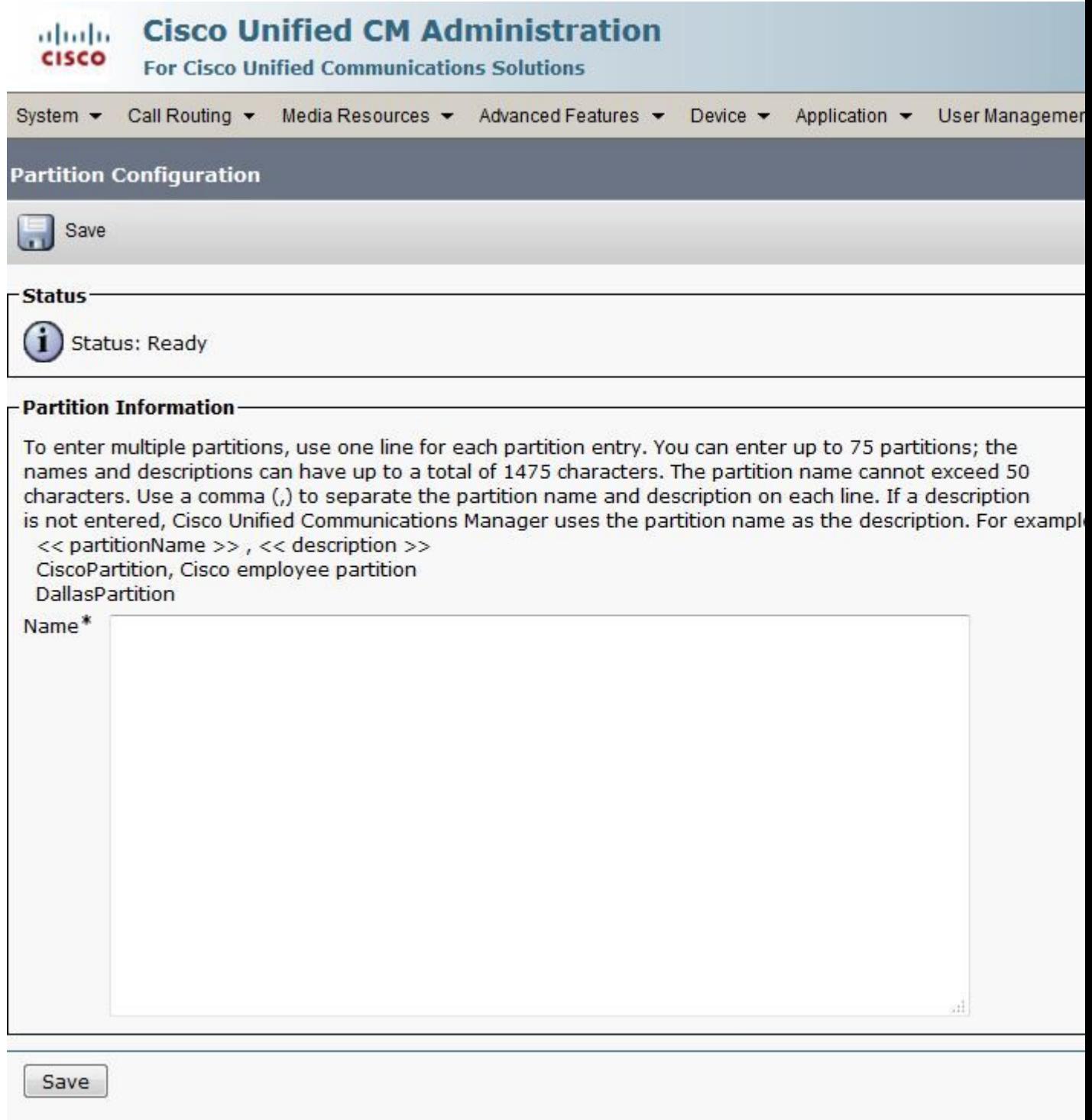

3. Wiederholen Sie die Schritte 1 und 2, um alle erforderlichen Partitionen zu definieren.

#### **Definieren des CSS**

 $\overline{\phantom{a}}$ 

Gehen Sie wie folgt vor, um die Partitionen in Cisco CallManager 11.0 zu definieren:

Auswählen Call Routing > Class of control > Class of Controlauf der Hauptseite von Cisco CallManager 1. Administration aus, und klicken Sie auf Add New im sich öffnenden Fenster angezeigt.

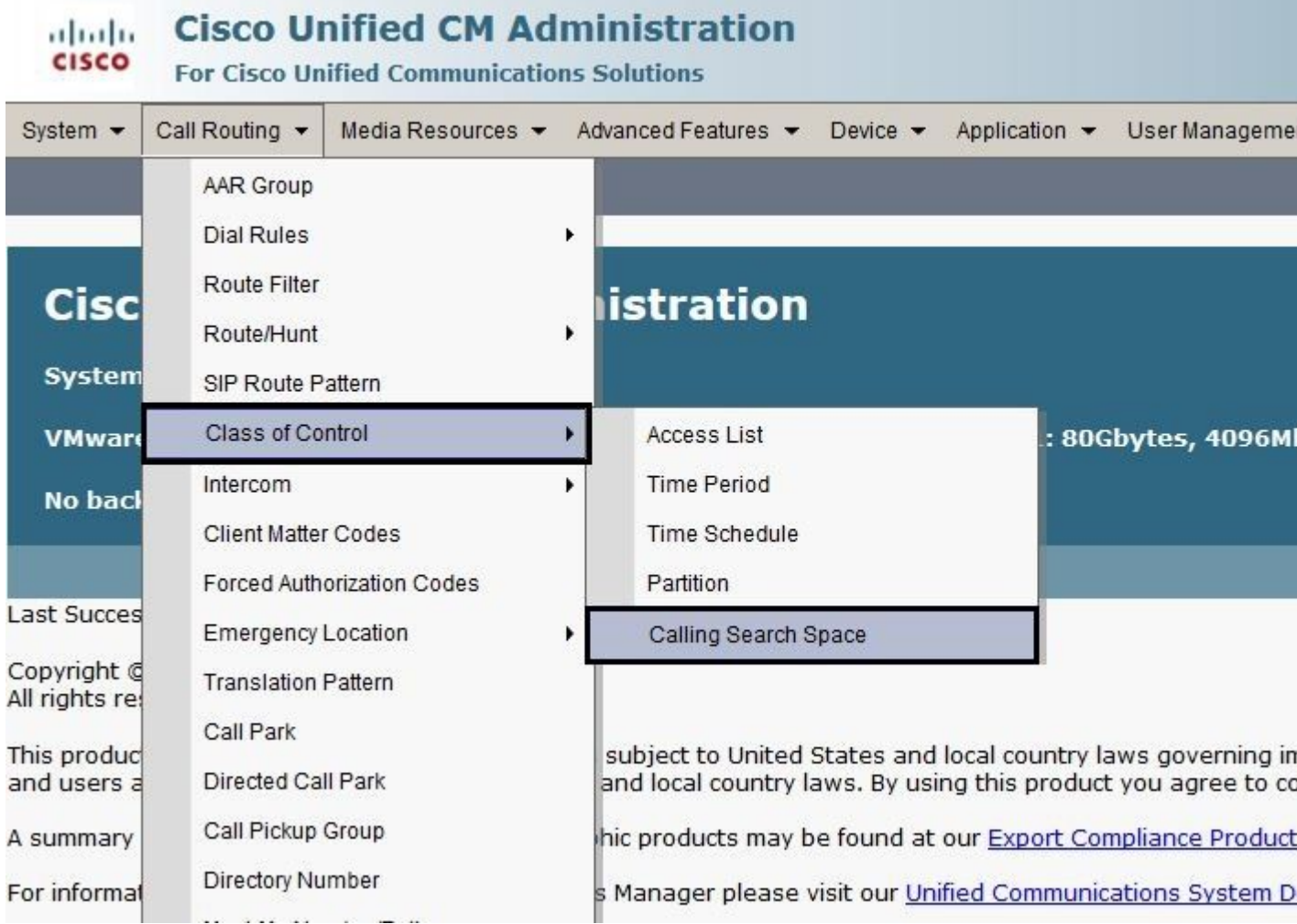

Geben Sie einen Namen für den CSS ein, und weisen Sie die gewünschte Partition dem CSS aus der Liste Verfügbare Partitionen zu. Wählen Sie jede Partition aus, die Sie hinzufügen möchten, und klicken Sie auf die kleinen Pfeile, um sie in die Liste Ausgewählte Partitionen zu verschieben. 2.

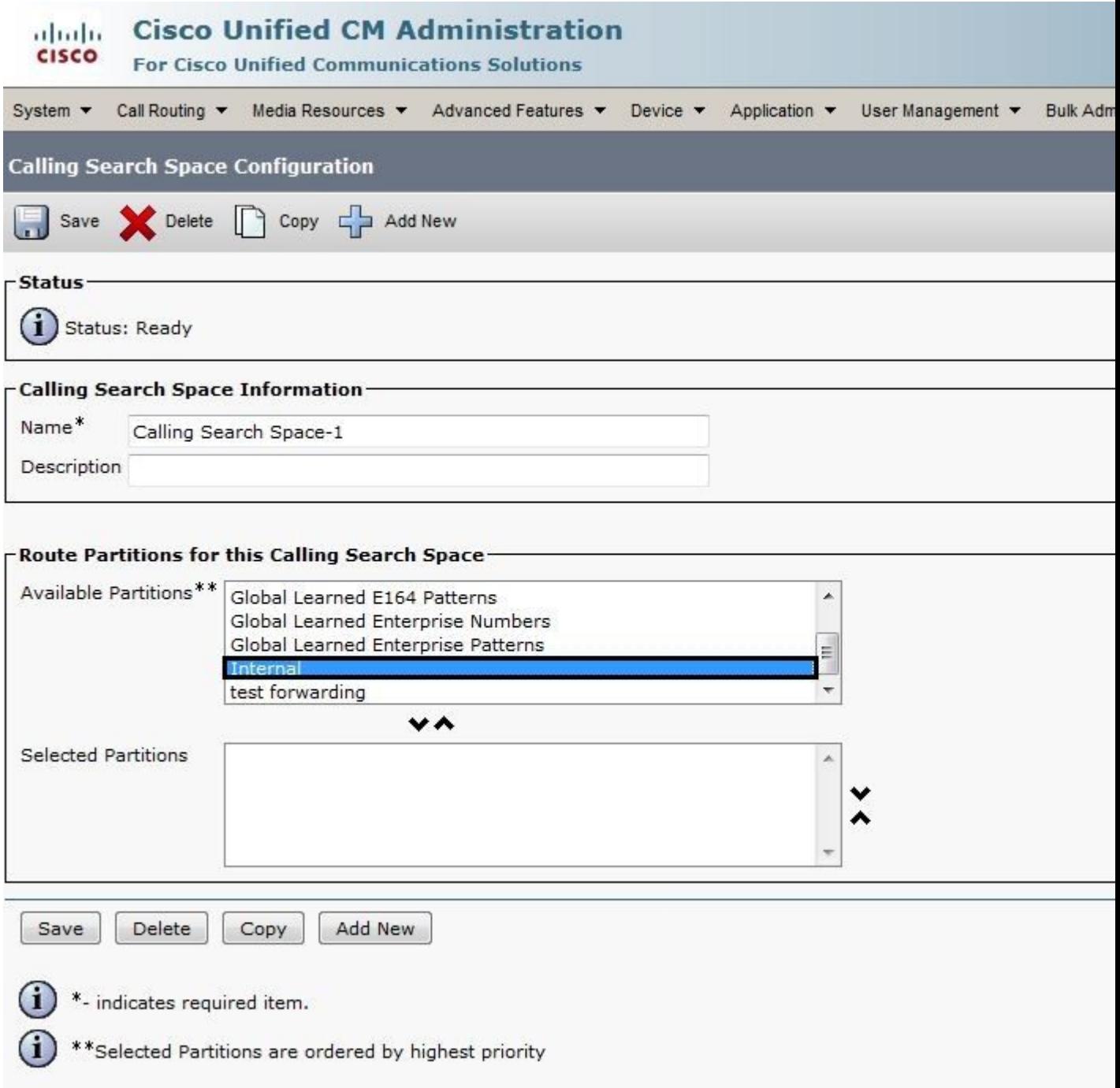

- 3. Klicken Sie auf Saveum Ihre Konfiguration zu speichern.
- Weisen Sie den von Ihnen verwendeten Geräten, Weiterleitungsmustern oder Übersetzungsmustern die entsprechende Partition zu. Dieses Beispiel zeigt, wie Sie diese Parameter den Leitungen eines IP-Telefons zuweisen. Klicken Sie auf die Zeilennummer, die Sie ändern möchten. 4.

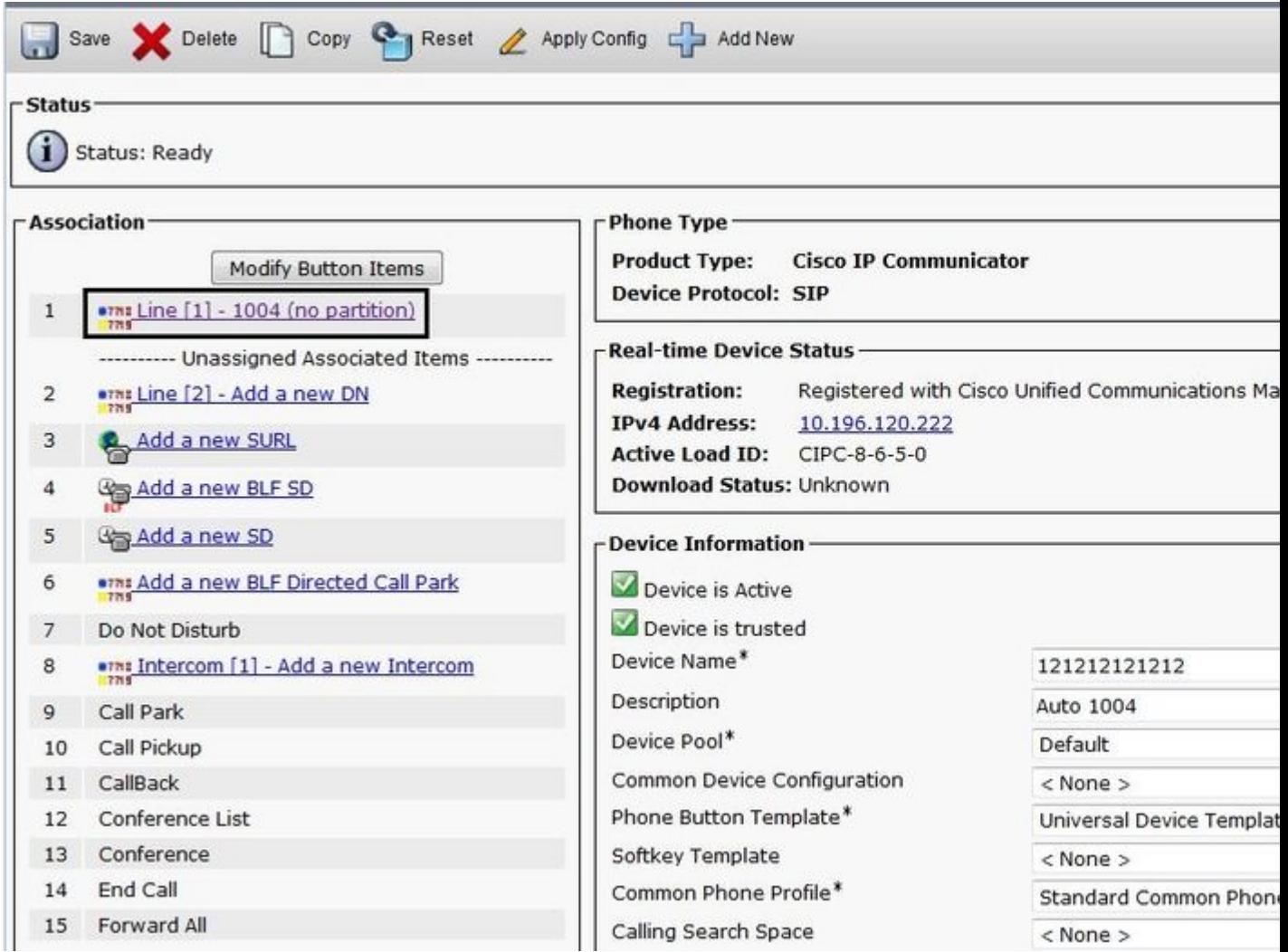

Wählen Sie in diesem Fenster die entsprechende Partition aus dem Route Partition Dropdown-Liste aus, und klicken Sie dann auf Save. Wenn Sie eine Sicherheitswarnung erhalten, klicken Sie auf Save erneut. Klicken Sie anschließend auf Apply Config. 5.

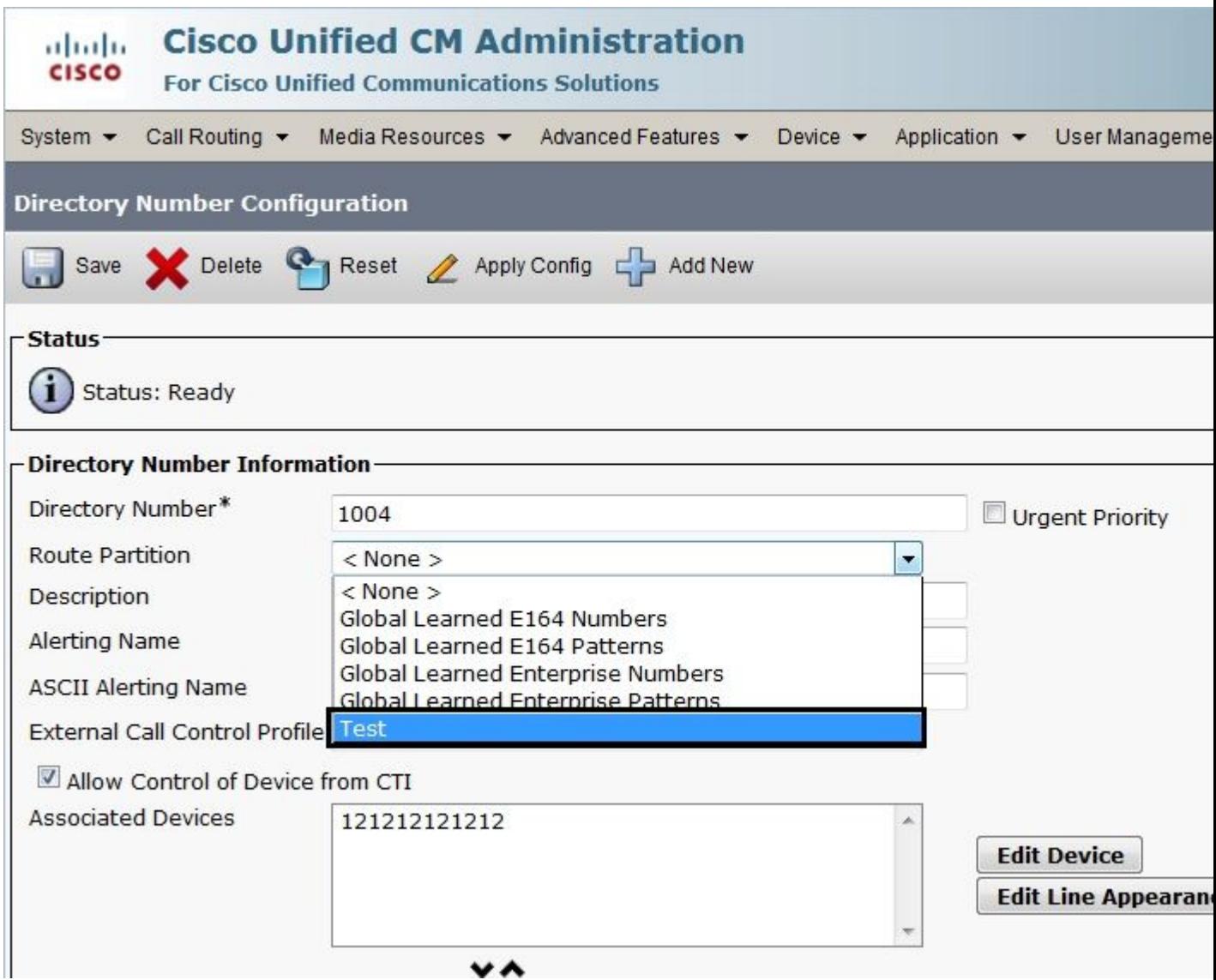

- 6. Um ein Routenmuster zu konfigurieren, öffnen Sie die Konfiguration des Routenmusters, und wählen Sie die entsprechende Partition aus dem Route Partition aus.
- 7. Klicken Sie auf Save.
- Weisen Sie dem IP-Telefon den entsprechenden CSS zu. 8.
	- a. Öffnen Sie die Konfiguration des IP-Telefons.
	- Wählen Sie in der Dropdown-Liste "Calling Search Space" den entsprechenden CSS aus, und b. klicken Sie auf Update.

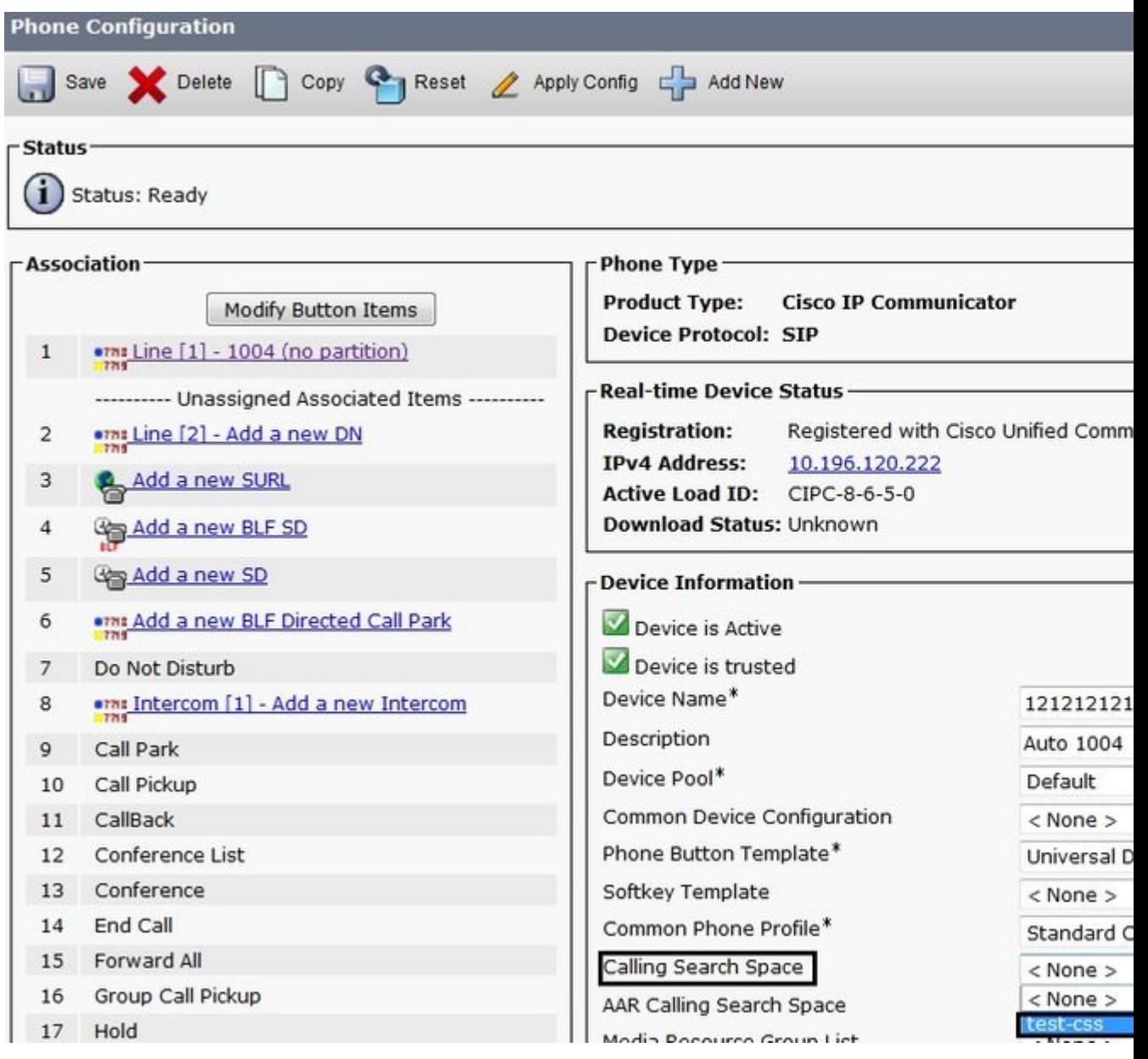

### **Symptome**

Dies ist eine Liste möglicher Symptome, wenn Sie den Anruf aufgrund von Fehlkonfigurationen in Partitionen oder CSSs nicht tätigen können:

- Der Reorder-Ton ertönt, bevor oder nachdem die vollständige Nummer gewählt wurde.
- Die MeetMe-Konferenz schlägt fehl, und es ertönt ein Reorder-Ton.
- Die Nachricht "Your call cannot completed as dialed" (Ihr Anruf kann nicht wie gewählt abgeschlossen werden) wird vom Signalgeber wiedergegeben.
- Ausgehende Anrufe an das PSTN- oder PBX-Netzwerk über ein Cisco IOS®-Gateway werden nicht abgeschlossen.

# **Überprüfung**

Die Zuordnung zwischen Verzeichnisnummern (Directory Numbers, DNs) und CSSs finden Sie in der SQL-Datenbank. NumPlan. Führen Sie die entsprechende [SQL-Abfrage](http://www.cisco.com/en/US/products/sw/voicesw/ps556/products_tech_note09186a00801d71c5.shtml) aus, um auf die Tabelle zuzugreifen, die die DNs und die CSS-Kennung enthält. Um den Namen des CSS zu erfahren, müssen Sie zum CallingSearchSpace - Tabelle und suchen Sie den Bezeichner.

Dies ist ein Beispiel für die Numplan und CallingSearchSpaceDatenbanken, bei denen die Durchwahlnummer **3001** den CSS mit dem Namen CSS E:

Tabellenname: NumPlan

Spaltenname: DNOrPattern-Wert: 3001!â€" 3001 ist die Verzeichnisnummer.

Spaltenname: fkCallingSearchSpace\_SharedLineAppearvalue:*!— Dieser Wert ist der CSS-Bezeichner:*

{7AD3D293-A28E-4568-857F-E259A58DDA87}

Tabellenname: CallingSearchSpace

Spaltenname: pkid!â€" Dieser Wert ist die CSS-Kennung:

Wert: {7AD3D293-A28E-4568-857F-E259A58DDA87}

Spaltenname: NameWert: CSS\_E.<sup>*(a€*</sup> CSS\_E ist der Name des CSS.

### **Fehlerbehebung**

Ein Problem mit der Anrufweiterleitung tritt im Prinzip dann auf, wenn der Anruf nicht an den Punkt gelangt, an dem Sie ihn erwarten. Der Benutzer nimmt den Hörer ab, beginnt mit dem Wählen und erhält einen Reorder-Ton, noch bevor das Wählen abgeschlossen ist, oder der Benutzer beendet das Wählen und erhält dann den Reorder-Ton.

Es kann von Vorteil sein, die CCM-Ablaufverfolgung zu lernen. Normalerweise besteht die beste Möglichkeit, ein Gerät in der CCM-Ablaufverfolgung zu finden, darin, nach der auf dem Gerät konfigurierten DN zu suchen. Wenn das anrufende Gerät ein Gateway ist (der Anruf geht auf einem Gateway ein) und das Gateway keine Informationen zur Anrufernummer erhält, können Sie in der Ablaufverfolgung nach dem Gerätenamen des Gateways suchen. Sie können CallManager Serviceability verwenden, um nach dem Gerät zu suchen und die zugehörigen Ablaufverfolgungen anzuzeigen.

Wenn Sie sich die Cisco CallManager-Ablaufverfolgungen ansehen, wird diese Zeile angezeigt, wenn ein Telefon versucht, einen Anruf zu tätigen:

Ziffernanalyse: match(fqcn="2001", cn="2001", pss=":Intern:No-International", dd="")

- "cn" steht für die anrufende Nummer. In diesem Fall ist es 2001.
- 'pss' steht für Partitionssuchraum und enthält die Informationen über die Partition, die im CSS enthalten ist, der dem Telefon zugewiesen ist.
- 'dd' steht für das Ziel. Es werden alle bisher gewählten Ziffern angezeigt.

In diesem Beispiel untersucht Cisco CallManager die interne (rot) und die nicht-internationale (blau) Partition auf übereinstimmende Weiterleitungsmuster, Übersetzungsmuster oder Verzeichnisnummern.

Wenn eine Ziffer gewählt wird und Cisco CallManager Muster findet, die mit diesen Partitionen übereinstimmen, werden in den Leiterbahnen folgende Zeilen angezeigt:

Wenn der Cisco CallManager ein Muster findet, das zu einer Partition passt, die nicht Teil dieser Partitionen ist, werden folgende Zeilen angezeigt:

```
Digit analysis: match(fqcn="2001", cn="2001", pss=":Internal:No-International", dd="00") Digit analysis
```
Der Benutzer hört dann einen Reorder-Ton (schneller Besetztton).

**Hinweis**: 'Ihr Anruf kann nicht wie gewählt abgeschlossen werden. Bitte konsultieren Sie Ihr Verzeichnis und rufen Sie erneut an oder fragen Sie Ihren Telefonisten.'

Wenn die vollständige Nummer gewählt wird und mit einer beliebigen Partition im CSS übereinstimmt, werden folgende Zeilen angezeigt:

```
Digit analysis: match(fqcn="2001", cn="2001", pss=":Internal:No-International", dd="027045429#") Digit analysis:
resultsPretransformCallingPartyNumber=2001CallingPartyNumber=2001DialingPartition=No-InternationalDialingPattern=0[1-
9]!#DialingRoutePatternRegularExpression=(0[1-9]X+#)DialingWhere=PatternType=EnterprisePotentialMatches=
(1,32,1)PretransformDigitString=027045429#PretransformTagsList=SUBSCRIBERPretransformPositionalMatchList
agsList=SUBSCRIBERPositionalMatchList=027045429#DisplayName=RouteBlockFlag=RouteThisPatternInterceptPart
erceptSdlProcessId=(0,0,0)InterceptSsType=0InterceptSsKey=0
```
Das Ziel 027045429 ist Teil der No-International-Partition.

#### Informationen zu dieser Übersetzung

Cisco hat dieses Dokument maschinell übersetzen und von einem menschlichen Übersetzer editieren und korrigieren lassen, um unseren Benutzern auf der ganzen Welt Support-Inhalte in ihrer eigenen Sprache zu bieten. Bitte beachten Sie, dass selbst die beste maschinelle Übersetzung nicht so genau ist wie eine von einem professionellen Übersetzer angefertigte. Cisco Systems, Inc. übernimmt keine Haftung für die Richtigkeit dieser Übersetzungen und empfiehlt, immer das englische Originaldokument (siehe bereitgestellter Link) heranzuziehen.